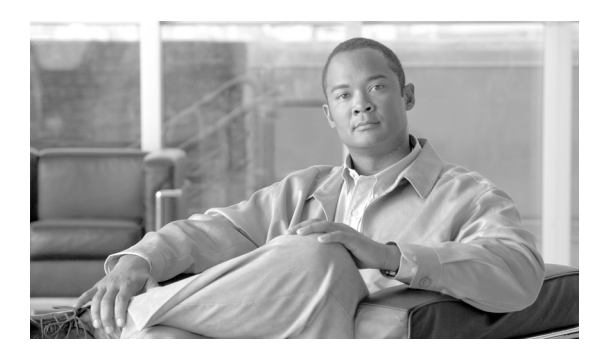

**CHAPTER**

**8**

サービス

この章では、他のシステムに対する ping やリモート サポートの設定など、このオペレーティング システムで使用可能なユーティリティ機能について説明します。

## **Ping**

Ping ユーティリティ ウィンドウを使用すると、ネットワーク内の他のサーバに ping を実行できま す。

他のシステムに ping を実行するには、次の手順を実行します。

## 手順

ステップ **1** [Cisco Unified Communications オペレーティング システムの管理]ウィンドウで、[サービス]**>** [**PING**]を選択します。

[リモートに対する PING(Ping remote)]ウィンドウが表示されます。

- ステップ **2** ping を実行するシステムの IP アドレスまたはネットワーク名を入力します。
- ステップ **3** ping 間隔を秒単位で入力します。
- ステップ **4** パケット サイズを入力します。
- ステップ **5** ping カウント、つまり システムに ping を実行する回数を入力します。

(注) ping を複数指定すると、ping コマンドには ping の日時がリアルタイムで表示されなくなり ます。指定した回数の Ping が完了した後で日時が表示されます。

- ステップ **6** IPSec を確認するかどうかを選択します。
- ステップ **7** [**PING**]をクリックします。

[リモートに対する PING(Ping remote)] ウィンドウに ping 統計情報が表示されます。

## リモート サポート

[リモートアカウントサポート]ウィンドウでは、シスコのサポート担当者が指定された時間にシ ステムにアクセスできるリモート アカウントを設定できます。

リモート サポート プロセスは次のようになっています。

- **1.** お客様がリモート サポート アカウントを設定します。このアカウントには、シスコ担当者が アクセスできる期間について設定可能な有効期限が含まれています。
- **2.** リモート サポート アカウントが設定されると、パス フレーズが作成されます。
- **3.** お客様がシスコ サポートに電話をかけ、リモート サポート アカウント名とパス フレーズを担 当者に伝えます。
- **4.** シスコ サポート担当者がこのパス フレーズをデコーダ プログラムに入力すると、パス フレー ズからパスワードが作成されます。
- **5.** シスコ サポート担当者は復号されたパスワードを使用して、リモート サポート アカウントで お客様のシステムにログインします。
- **6.** リモート サポート アカウントの有効期限が切れると、シスコ サポート担当者はリモート サ ポート アカウントにアクセスできなくなります。

リモート サポートを設定するには、次の手順を実行します。

## 手順

ステップ **1** [Cisco Unified Communications オペレーティング システムの管理]ウィンドウで、[サービス]**>**[リ モートサポート]を選択します。

[リモートアクセスの設定]ウィンドウが表示されます。

ステップ **2** リモート アカウントのアカウント名と、アカウントの有効期限を日数で入力します。

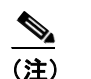

(注) アカウント名は、長さが 6 文字以上、すべて小文字の英字にしてください。

ステップ3 [保存]をクリックします。

リモートサポートの詳細ウィンドウが表示されます。詳細ウィンドウの各フィールドの説明につい ては[、表](#page-2-0) 8-1 を参照してください。

- ステップ **4** 作成されたパス フレーズを使用してシステムにアクセスするには、シスコ担当者にご連絡くださ い。
- ステップ **5** リモート アクセス サポート アカウントを削除するには、[削除]ボタンをクリックします。

| フィールド                      | 説明                        |
|----------------------------|---------------------------|
| デコードバージョン (Decode Version) | 使用するデコーダのバージョンを示します。      |
| アカウント名 (Account Name)      | リモート サポート アカウントの名前を表示します。 |
| 期限切れ (Expiration)          | リモートアカウントへのアクセスが無効になる日時を表 |
|                            | 示します。                     |
| パスフレーズ (Pass Phrase)       | 作成されたパス フレーズを表示します。       |

<span id="page-2-0"></span>表 **8-1** リモートサポートの詳細のフィールドと説明

F